## How to see Moodle announcements.

1. First log into Moodle

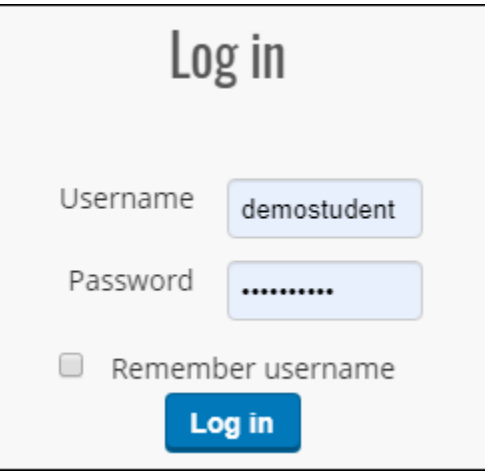

- 2. You should now be on the Moodle announcements page. If not, just click on 'Home'.
- 3. Select the 'Subscribe to this forum' option if you would like to receive notifications from the announcements forum.

Subscribe to this forum